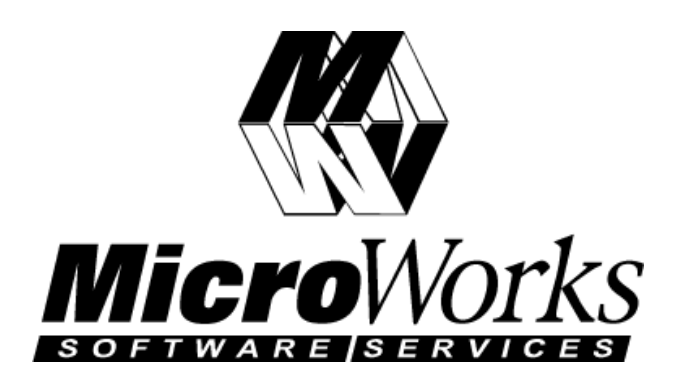

SmartDongle™ API Version 3.3

# **Table of Contents**

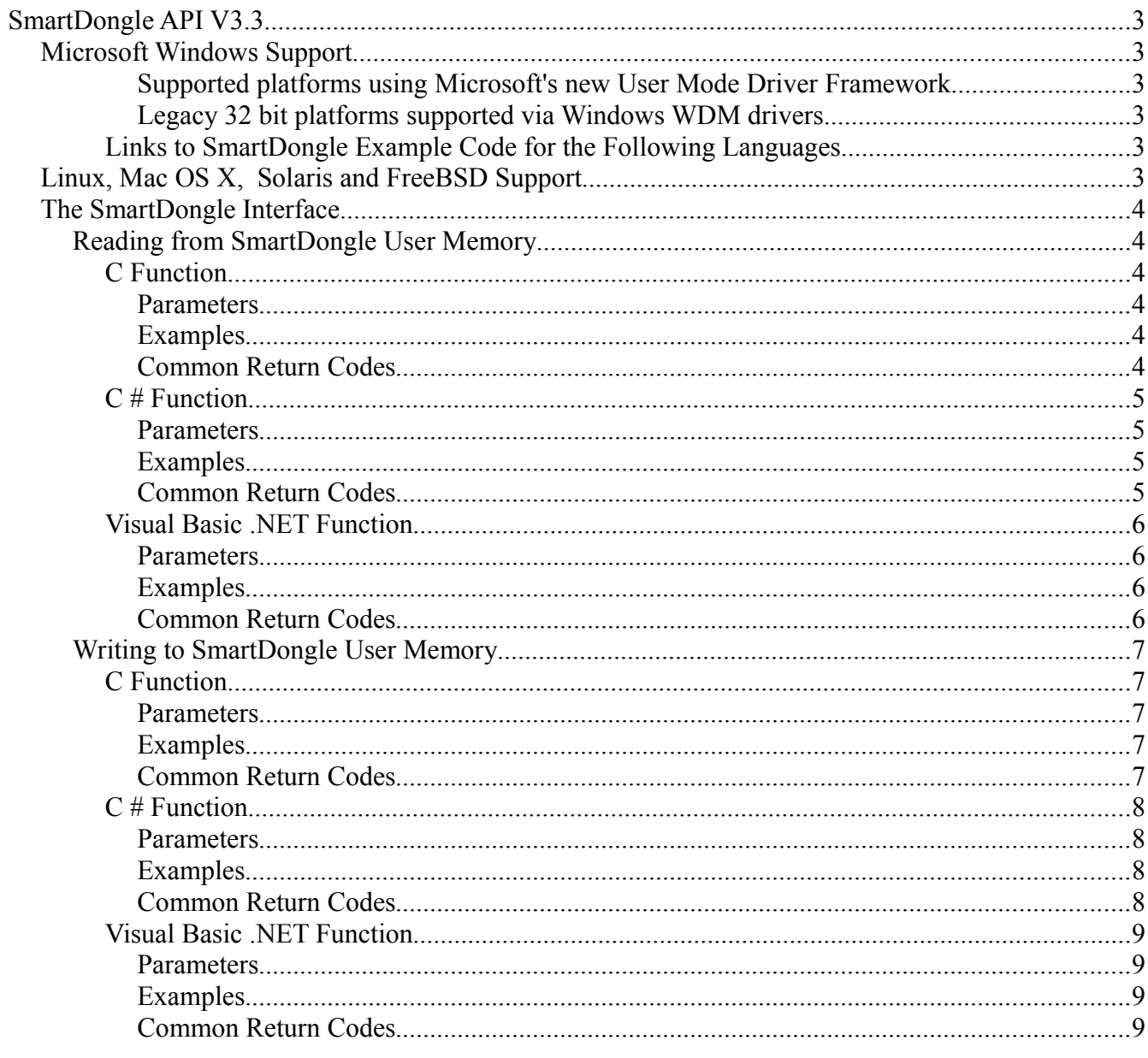

# SmartDongle API V3.3

# Microsoft Windows Support

*Supported platforms using Microsoft's new User Mode Driver Framework Support for both 32 bit and 64 bit platforms*

- Vista SP1 (Requires Service Pack 1)
- Server  $2008$ <br>• Server  $2003$  SP1
	- (Requires Service Pack 1)
- XP SP2 (Requires Service Pack 2)

[Link to the Latest SmartDongle UMDF Driver](http://smartdongle.softbars.com/drivers/Windows/README.html)

#### *Legacy* **32 bit** *platforms supported via Windows WDM drivers Support for 32 bit platforms only*

- Vista
- $\bullet$  Server 2008
- $\bullet$  Server 2003
- 2000
- $\bullet$  ME
- 98

# [Link to Legacy 32 bit signed driver](http://smartdongle.softbars.com/drivers/Windows/SmartDongle 32 Bit Driver v2.2.1.zip)

#### **Links to SmartDongle Example Code for the Following Languages**

- $\bullet$  [C, C++](http://smartdongle.softbars.com/Source and Examples/Windows/C/README.html)
- $\bullet$  [C#](http://smartdongle.softbars.com/Source and Examples/Windows/C Sharp/README.html)
- [Visual Basic .NET](http://smartdongle.softbars.com/Source and Examples/Windows/Visual Basic .NET/README.html)
- [Visual Basic 6](http://smartdongle.softbars.com/Source and Examples/Windows/Visual Basic 6/README.html)

# Linux, Mac OS X, Solaris and FreeBSD Support

# [Link to libusb Examples](http://smartdongle.softbars.com/Source and Examples/Linux/README.html)

# The SmartDongle Interface

# Reading from SmartDongle User Memory

Given the correct keys, P1 and P2, the developer can read the SmartDongle user memory.

# **C Function**

```
int SmartDongleRead(
 unsigned __int64 P1,
 unsigned int64 P2,
 unsigned int address,
 unsigned char *buffer,
 int size)
```
### **Parameters**

 $P1 - 64$  bit key "X".  $P2 - 64$  bit key "Y". address – User memory address, byte addressable from 0 to 32431 buffer – Pointer to memory to receive SmartDongle memory data size – Requested read size

#### **Examples**

[www.smartdongle.com/Source and Examples/Windows/C/README.html](http://smartdongle.softbars.com/Source and Examples/Windows/C/README.html)

#### **Common Return Codes**

USK OK – Read was successful

USK ERR OPEN – Unable to find a SmartDongle on the host.

#### *Possible problems*

- A SmartDongle is not plugged into host USB port.
- The driver has not been installed.

USK\_ERR\_HOST\_VALIDATE – The host application has failed a SmartDongle Challenge.

# *Possible problems*

• Invalid user keys

USK\_ERR\_EEPROM\_READ – Error reading from SmartDongle memory.

# *Possible problems*

- Address and/or requested read size is out of SmartDongle range.
- Error reading encrypted keys from SmartDongle memory on a challenge/reply.

USK ERR USK VALIDATE – SmartDongle has failed a challenge from the host application.

# *Possible problems*

• Device is not an authentic Smartdongle.

MicroWorks, Inc. SmartDongle API Version 3.3 9/15/2008

### **C # Function**

```
SmartDnglError SmartDongle.Read(
 UInt64 P1,
 UInt64 P2,
 UInt16 address,
 byte[] buffer,
 int size)
```
#### **Parameters**

 $P1 - 64$  bit key "X".  $P2 - 64$  bit key "Y". address – User memory address, byte addressable from 0 to 32431 buffer – byte array to receive SmartDongle memory data size – Requested read size

#### **Examples**

[www.smartdongle.com/Source and Examples/Windows/C Sharp/README.html](http://smartdongle.softbars.com/Source and Examples/Windows/C Sharp/README.html)

#### **Common Return Codes**

SmartDnglError.UskOk – Read was successful

SmartDnglError.UskErrOpen – Unable to find a SmartDongle on the host .

#### *Possible problems*

- A SmartDongle is not plugged into host USB port.
- The driver has not been installed.

SmartDnglError.UskErrHostValidate – The host application has failed a SmartDongle Challenge.

#### *Possible problems*

• Invalid user keys

SmartDnglError.UskErrEpromRead – Error reading from SmartDongle memory.

#### *Possible problems*

- Address and/or requested read size is out of SmartDongle range.
- Error reading encrypted keys from SmartDongle memory on a challenge/reply.

SmartDnglError.UskErrUskValidate – SmartDongle has failed a challenge from the host application.

*Possible problems*

● Device is not an authentic Smartdongle.

MicroWorks, Inc. SmartDongle API Version 3.3 9/15/2008

#### **Visual Basic .NET Function**

```
Public Function Read( _
ByVal P1 As Int64, _{-}ByVal P2 As Int64, _
ByVal address As Int16, \overline{a}\bar{B}yVal buffer() As Byte, _
 ByVal size As Integer) As SmartDnglError
```
#### **Parameters**

 $P1 - 64$  bit key "X".  $P2 - 64$  bit key "Y". address – User memory address, byte addressable from 0 to 32431 buffer – byte array to receive SmartDongle memory data size – Requested read size

#### **Examples**

[www.smartdongle.com/Source and Examples/Windows/Visual Basic .NET/README.html](http://smartdongle.softbars.com/Source and Examples/Windows/Visual Basic .NET/README.html)

#### **Common Return Codes**

SmartDnglError.UskOk – Read was successful

SmartDnglError.UskErrOpen – Unable to find a SmartDongle on the host .

#### *Possible problems*

- A SmartDongle is not plugged into host USB port.
- The driver has not been installed.

SmartDnglError.UskErrHostValidate – The host application has failed a SmartDongle Challenge.

#### *Possible problems*

• Invalid user keys

SmartDnglError.UskErrEpromRead – Error reading from SmartDongle memory.

#### *Possible problems*

- Address and/or requested read size is out of SmartDongle range.
- Error reading encrypted keys from SmartDongle memory on a challenge/reply.

SmartDnglError.UskErrUskValidate – SmartDongle has failed a challenge from the host application.

#### *Possible problems*

● Device is not an authentic Smartdongle.

# Writing to SmartDongle User Memory

Given the correct keys, P[1](#page-6-0) and P2, the developer can write to the SmartDongle user memory<sup>1</sup>.

# **C Function**

```
int SmartDongleWrite(
 unsigned __int64 P1,
 unsigned int64 P2,
 unsigned int address,
 unsigned char *buffer,
 int size);
```
#### **Parameters**

 $P1 - 64$  bit key "X".  $P2 - 64$  bit key "Y". address – User memory address, byte addressable from 0 to 32431 buffer – Pointer to memory of data to write to SmartDongle size – Requested write size

#### **Examples**

[www.smartdongle.com/Source and Examples/Windows/C/README.html](http://smartdongle.softbars.com/Source and Examples/Windows/C/README.html)

#### **Common Return Codes**

USK OK – Read was successful

USK ERR OPEN – Unable to find a SmartDongle on the host.

# *Possible problems*

- A SmartDongle is not plugged into host USB port.
- The driver has not been installed.

USK\_ERR\_HOST\_VALIDATE – The host application has failed a SmartDongle Challenge.

# *Possible problems*

• Invalid user keys

USK ERR EEPROM WRITE – Error writing to SmartDongle memory.

# *Possible problems*

- Address and/or requested write size is out of SmartDongle range.
- Error reading encrypted keys from SmartDongle memory on a challenge/reply.

USK ERR USK VALIDATE – SmartDongle has failed a challenge from the host application.

# *Possible problems*

• Device is not an authentic Smartdongle

<span id="page-6-0"></span><sup>1</sup> SmartDongle memory is a CAT25C256 with a write endurance of 1,000,000 cycles per page.

### **C # Function**

```
public static SmartDnglError Write(
 UInt64 P1,
 UInt64 P2,
 UInt16 address,
 byte[] buffer,
 int size)
```
#### **Parameters**

 $P1 - 64$  bit key "X".  $P2 - 64$  bit key "Y". address – User memory address, byte addressable from 0 to 32431 buffer – byte array of data to write to SmartDongle size – Requested write size

#### **Examples**

[www.smartdongle.com/Source and Examples/Windows/C Sharp/README.html](http://smartdongle.softbars.com/Source and Examples/Windows/C Sharp/README.html)

#### **Common Return Codes**

SmartDnglError.UskOk – Write was successful

SmartDnglError.UskErrOpen – Unable to find a SmartDongle on the host .

#### *Possible problems*

- A SmartDongle is not plugged into host USB port.
- The driver has not been installed.

SmartDnglError.UskErrHostValidate – The host application has failed a SmartDongle Challenge.

#### *Possible problems*

• Invalid user keys

SmartDnglError.UskErrEpromWrite – Error writing to SmartDongle memory.

#### *Possible problems*

- Address and/or requested read size is out of SmartDongle range.
- Error reading encrypted keys from SmartDongle memory on a challenge/reply.

SmartDnglError.UskErrUskValidate – SmartDongle has failed a challenge from the host application.

#### *Possible problems*

• Device is not an authentic Smartdongle.

#### **Visual Basic .NET Function**

```
Public Function Write( _
  ByVal P1 As Int64, _{-}ByVal P2 As Int64, _
  ByVal address As Int16, \overline{a}ByVal buffer() As Byte, \overline{\phantom{a}}ByVal size As Integer) As SmartDnglError
```
#### **Parameters**

 $P1 - 64$  bit key "X".  $P2 - 64$  bit key "Y". address – User memory address, byte addressable from 0 to 32431 buffer – byte array of data to write to SmarDongle. size – Requested read size

#### **Examples**

[www.smartdongle.com/Source and Examples/Windows/Visual Basic .NET/README.html](http://smartdongle.softbars.com/Source and Examples/Windows/Visual Basic .NET/README.html)

#### **Common Return Codes**

SmartDnglError.UskOk – Write was successful

SmartDnglError.UskErrOpen – Unable to find a SmartDongle on the host .

#### *Possible problems*

- A SmartDongle is not plugged into host USB port.
- The driver has not been installed.

SmartDnglError.UskErrHostValidate – The host application has failed a SmartDongle Challenge.

#### *Possible problems*

• Invalid user keys

SmartDnglError.UskErrEpromRead – Error reading from SmartDongle memory.

#### *Possible problems*

- Address and/or requested read size is out of SmartDongle range.
- Error reading encrypted keys from SmartDongle memory on a challenge/reply.

SmartDnglError.UskErrUskValidate – SmartDongle has failed a challenge from the host application.

#### *Possible problems*

• Device is not an authentic Smartdongle.